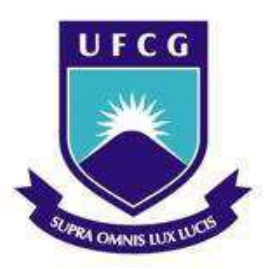

Universidade Federal de Campina Grande Centro de Engenharia Elétrica e Informática Curso de Graduação em Engenharia Elétrica

## JOSÉ IGOR CLEMENTINO FERREIRA MOREIRA

# **PROJETO DO SISTEMA DE CONTROLE DE UM PÊNDULO INVERTIDO POR MODEL-BASED DESIGN.**

Campina Grande, Paraíba Julho de 2018

### **JOSÉ IGOR CLEMENTINO FERREIRA MOREIRA**

## **PROJETO DO SISTEMA DE CONTROLE DE UM PÊNDULO INVERTIDO POR MODEL-BASED DESIGN.**

Relatório de Trabalho de Conclusão de Curso submetido à Unidade Acadêmica de Engenharia Elétrica da Universidade Federal de Campina Grande como parte dos requisitos necessários para a obtenção do grau de Bacharel em Ciências no Domínio da Engenharia Elétrica.

Área de Concentração: Controle e Automação

Orientador: Rafael Bezerra Correia Lima, Dr.Sc.

### **JOSÉ IGOR CLEMENTINO FERREIRA MOREIRA**

# **PROJETO DO SISTEMA DE CONTROLE DE UM PÊNDULO INVERTIDO POR MODEL-BASED DESIGN.**

Relatório de Trabalho de Conclusão de Curso submetido à Unidade Acadêmica de Engenharia Elétrica da Universidade Federal de Campina Grande como parte dos requisitos necessários para a obtenção do grau de Bacharel em Ciências no Domínio da Engenharia Elétrica.

Área de Concentração: Controle e Automação

Aprovado em \_\_\_\_\_ / \_\_\_\_\_ / \_\_\_\_\_

Professor Rafael Bezerra Correia Lima, Dr.Sc. Universidade Federal de Campina Grande **Orientador** 

\_\_\_\_\_\_\_\_\_\_\_\_\_\_\_\_\_\_\_\_\_\_\_\_\_\_\_\_\_\_\_\_\_\_\_\_\_\_\_\_\_\_\_\_\_\_\_\_\_\_\_\_\_\_

Professor Avaliador Universidade Federal de Campina Grande

 $\mathcal{L}_\text{max} = \mathcal{L}_\text{max} = \mathcal{$ 

### **AGRADECIMENTO**

 Agradeço aos Professores Rafael Bezerra Correia Lima, Péricles Rezende Barros e George Acioli Júnior, pela oportunidade de realizar esse trabalho em colaboração com LIEC e pelas orientações prestadas não só durante a realização do estágio, mas durante a maior parte do curso.

 Agradeço primeiramente à Deus e à minha família, em especial à minha mãe Eliane Regina e minha noiva Cristina Kelly, por apoiarem a realização desse sonho.

 E por fim, a todos os colegas do Laboratório de Instrumentação Eletrônica e Controle, em especial à Christian Charles Dias e Simões Toledo, cuja ajuda foi de grande importância para a realização desse trabalho.

### **RESUMO**

Este relatório apresenta as atividades realizadas pelo aluno José Igor Clementino Ferreira Moreira durante o Trabalho de Conclusão de Curso no Laboratório de Instrumentação Eletrônica e Controle (LIEC), pertencente ao Departamento de Engenharia Elétrica (DEE) da Universidade Federal de Campina Grande (UFCG), sob orientação do Professor Rafael Bezerra Correia.

Palavras-chave: Pêndulo Invertido, Modelagem, Controlador PID, Matlab, Simulink, Sistemas Embarcados.

# **LISTA DE FIGURAS**

<span id="page-5-9"></span><span id="page-5-8"></span><span id="page-5-7"></span><span id="page-5-6"></span><span id="page-5-5"></span><span id="page-5-4"></span><span id="page-5-3"></span><span id="page-5-2"></span><span id="page-5-1"></span><span id="page-5-0"></span>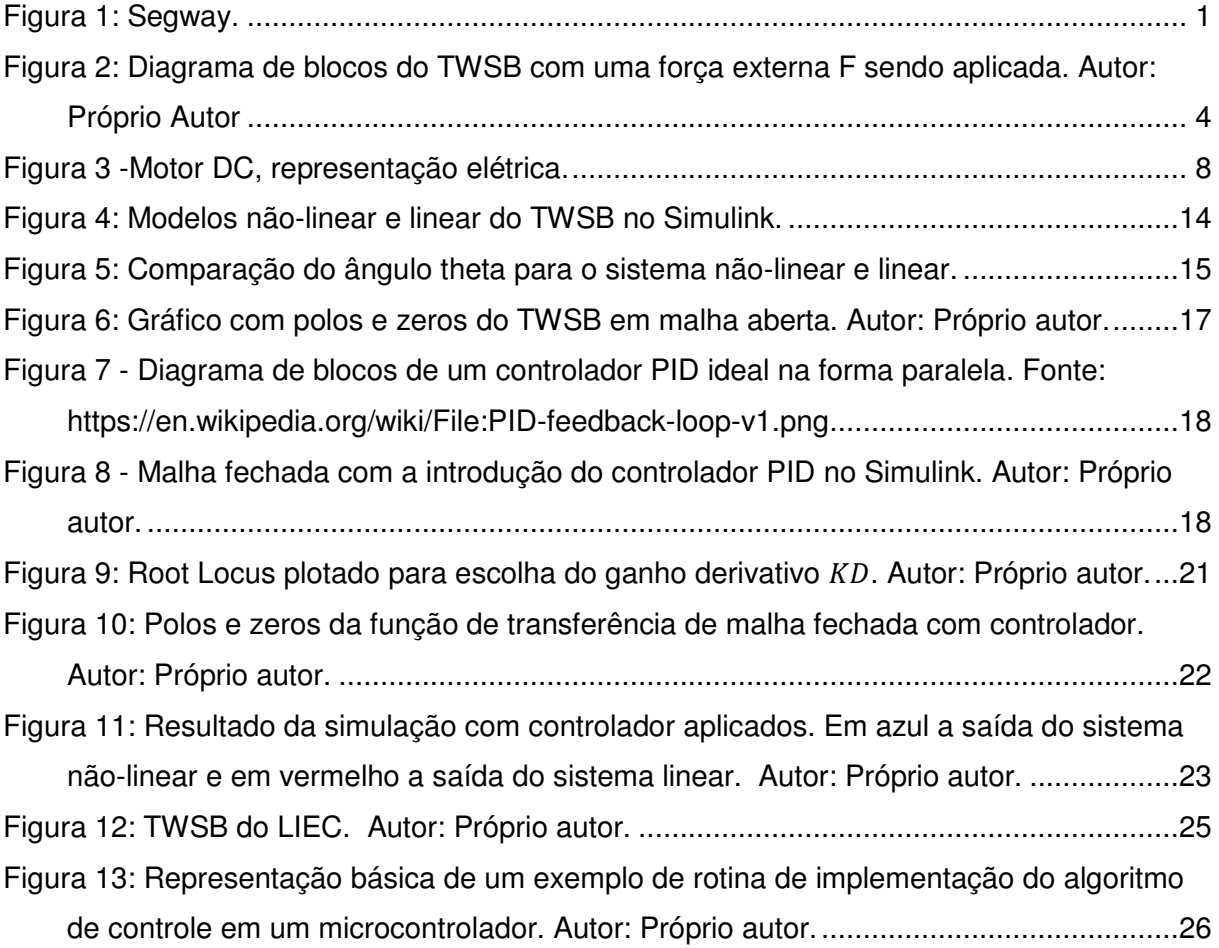

# <span id="page-7-1"></span>**SUMÁRIO**

<span id="page-7-17"></span><span id="page-7-16"></span><span id="page-7-12"></span><span id="page-7-7"></span><span id="page-7-5"></span><span id="page-7-2"></span><span id="page-7-0"></span>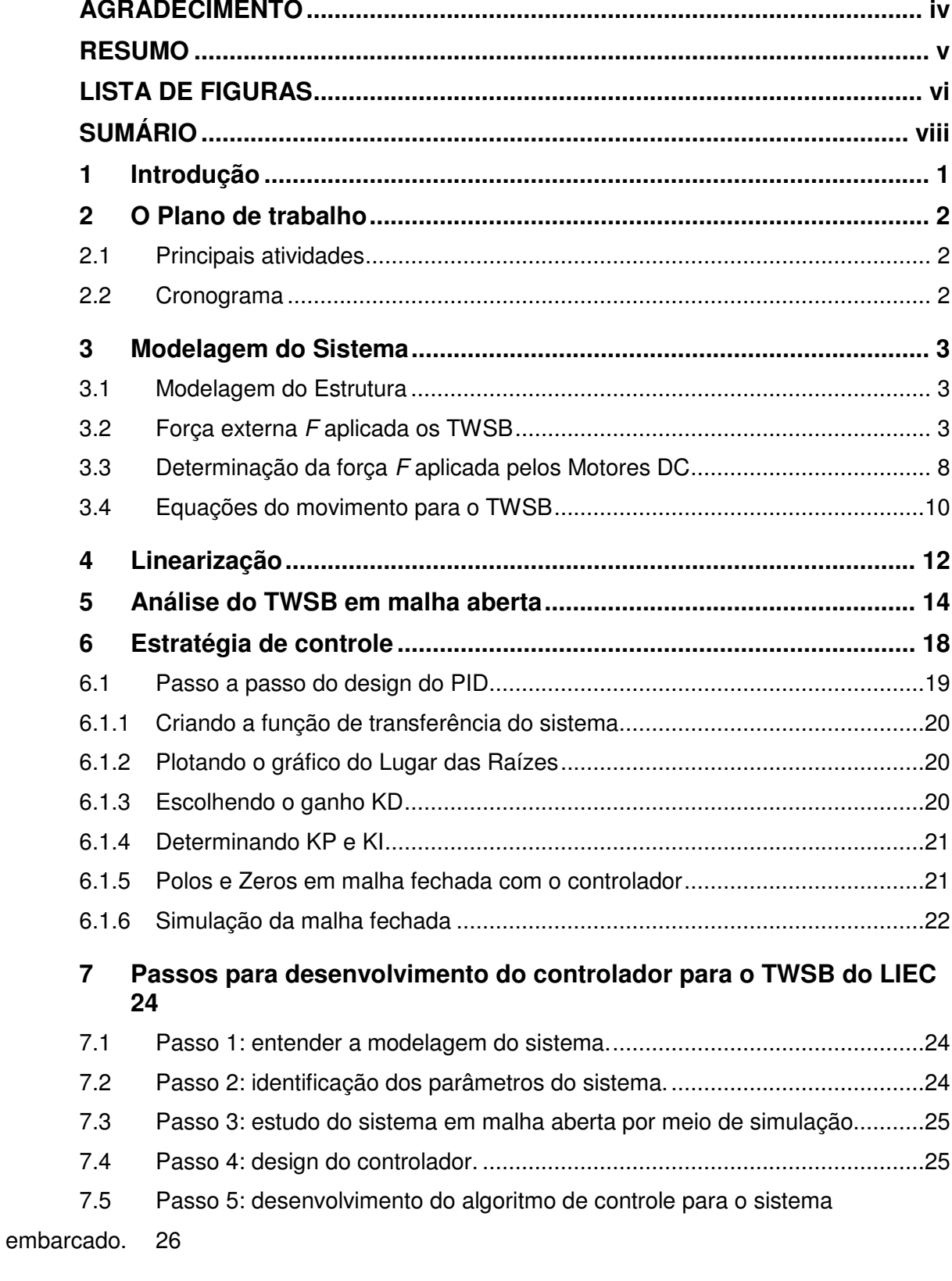

<span id="page-7-15"></span><span id="page-7-14"></span><span id="page-7-13"></span><span id="page-7-11"></span><span id="page-7-10"></span><span id="page-7-9"></span><span id="page-7-8"></span><span id="page-7-6"></span><span id="page-7-4"></span><span id="page-7-3"></span>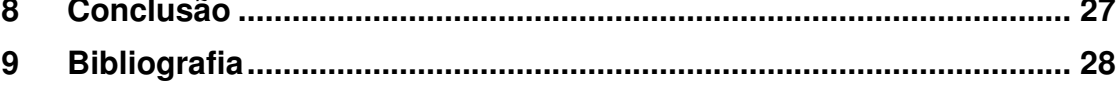

<span id="page-8-0"></span>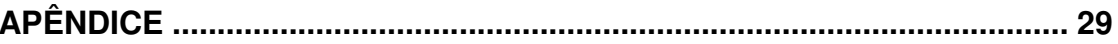

### **1 Introdução**

Esse trabalho de conclusão de curso consiste no desenvolvimento de um controlador para um pêndulo invertido sobre um carrinho de duas rodas, mais conhecido do inglês como Two-Wheeled Self Balacing (TWSB).

A escolha desse sistema como objeto de estudo foi baseada na popularidade ganhada pelos Segways, dispositivos utilizados para transporte de pessoas que tem como princípio de controle o mesmo utilizado para controlar o TWSB, ver [Figura 1,](#page-9-0) além de que o design do controlador para o TWSB é um projeto desafiador, multidisciplinar e que envolve a consolidação do aprendizado por meio da prática, da teoria de controle estudada durante todo o curso de graduação.

Espera-se também, que esse trabalho sirva como base para outros estudantes e profissionais que queiram se aprofundar e entender um pouco mais de sistemas de controle e design de controladores através de um exemplo prático.

O objetivo deste relatório é apresentar as atividades desenvolvidas e os resultados alcançados pelo aluno José Igor Clementino Ferreira Moreira, durante o trabalho de conclusão de curso, realizado em parceria com Laboratório de Instrumentação Eletrônica e Controle (LIEC), situado na Universidade Federal de Campina Grande (UFCG), sob a orientação do professor Rafael Bezerra Correia Lima.

<span id="page-9-0"></span>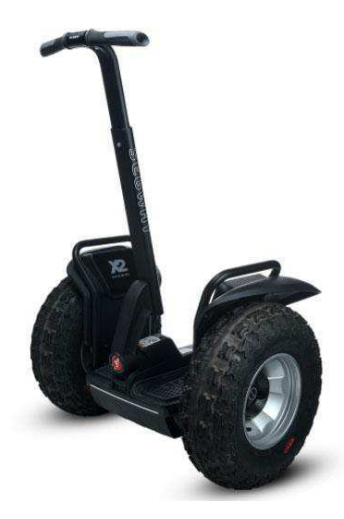

Figura 1: Segway. Fonte: https://sknorthwest.com/

## **2 O Plano de trabalho**

A elaboração desse trabalho foi concebida de forma a possibilitar o desenvolvimento de um controlador para um TWSB, desde a análise de requisitos do projeto, simulação até a validação, requerendo a aplicação dos conhecimentos adquiridos nas diversas disciplinas integralizadas durante a graduação, tendo uma maior aplicação os temas abordados nas disciplinas de Introdução à Programação, Técnicas de Programação, Eletrônica, Arquitetura de Sistemas Digitais, Controle Analógico e Controle Digital.

### **2.1 Principais atividades**

- 1. Revisão bibliográfica;
- 2. Modelagem do pêndulo.
- 3. Modelagem do motor.
- 4. Obtenção das equações que descrevem o movimento do TWSB.
- 5. Linearização e estudo do comportamento do sistema em malha aberta.
- 6. Design do controlador
- 7. Passos para aplicação das técnicas estudadas na plataforma real desenvolvida pelo Laboratório de Instrumentação Eletrônica e Controle.

### **2.2 Cronograma**

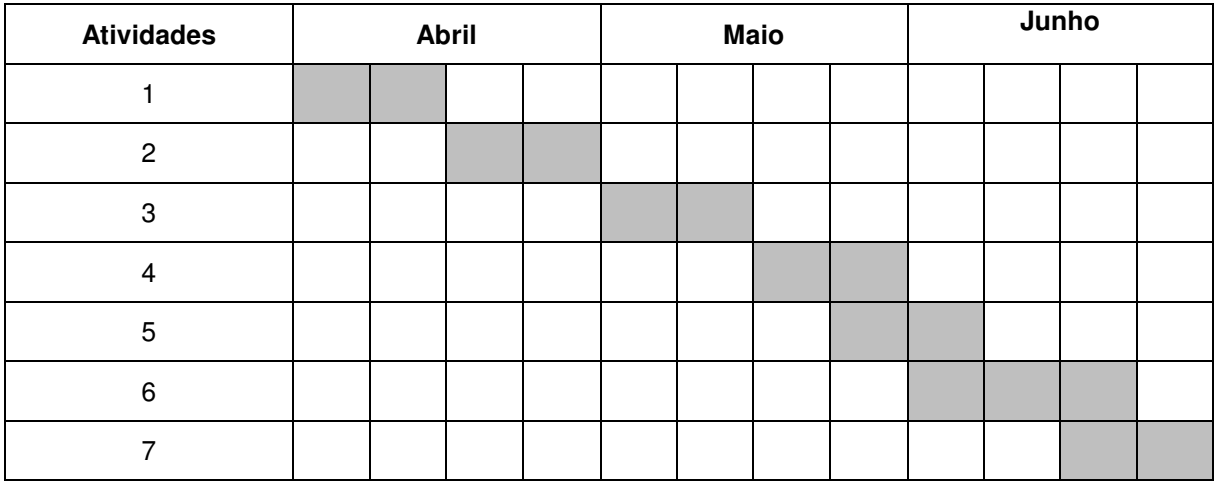

#### **3 Modelagem do Sistema**

Uma das etapas precedentes ao design de um controlador para qualquer sistema é a adequada modelagem do mesmo. Por meio da modelagem, obtemos as equações matemáticas que descrevem o sistema, permitindo assim a análise do seu comportamento para diferentes estímulos aplicados. É essa análise que vai nos auxiliar no melhor entendimento e projeto do controlador.

Nessa seção vamos realizar a modelagem do TWSB, utilizando-se de alguns métodos e leis consagradas da literatura, como o método Lagrange e as leis Newton e Kirchhoff.

#### **3.1 Modelagem do Estrutura**

<span id="page-11-0"></span>O TWSB pode ser dividido em três partes principais quanto a sua estrutura, uma constituída pelos motores e rodas, outra pela base do pêndulo e outra pelo pêndulo em si.

Quando estamos modelando sistemas que envolvem diversas partes ou estruturas, é importante dividir a modelagem em partes, de forma a facilitar o manejo e entendimento das equações obtidas, evitando erros durante a modelagem.

Sendo assim, iremos dividir a modelagem em duas partes. Num primeiro momento iremos considerar o TWSB como sendo representado pela [Figura 2,](#page-11-0) onde um força externa **F** está sendo aplicada fazendo o TWSB se movimentar. Num segundo momento essa força **F** será considerada como sendo proveniente da rotação dos motores acoplados as rodas do TWSB, obtendo-se assim uma equação para força em função dos parâmetros dos motores e das rodas. Por fim obteremos um conjunto de equações descrevem o movimento do TWSB.

#### **3.2 Força externa F aplicada os TWSB**

Para obtenção das equações do TWSB quando uma força externa é aplicada, ver [Figura 2,](#page-11-0) usaremos o método de Lagrange para obter equações do movimento. Aqui o método será aplicado diretamente. Para um maior entendimento de como e quando usar o método de Lagrange para obter equações do movimento de sistemas, verifique as referências.

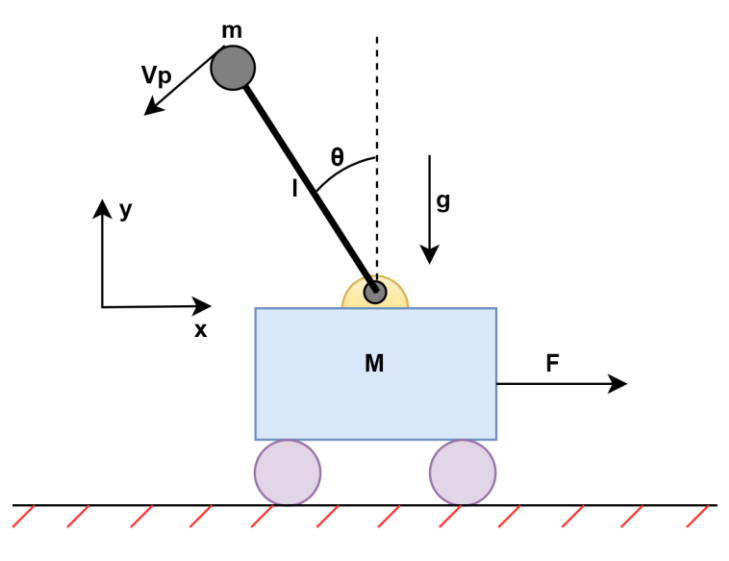

Figura 2: Diagrama de blocos do TWSB com uma força externa F sendo aplicada. Autor: Próprio Autor

Para as equações que seguem, os parâmetros definidos na tabelaxxx, são utilizados.

| Parâmetros do TWSB |                              |       |                         |  |
|--------------------|------------------------------|-------|-------------------------|--|
| $\boldsymbol{M}$   | Massa do carro               | $k_t$ | Constante de torque     |  |
| $\boldsymbol{m}$   | Massa do pêndulo             | $k_h$ | Constante de velocidade |  |
| g                  | Gravidade da terra           | $R_a$ | Resistência do motor    |  |
| ι                  | Comprimento<br>do<br>pêndulo | L     | Indutância do motor     |  |
| R                  | Raio da rado                 | J m   | Momento de inércia      |  |

Tabela 1:Tabela 1:Parâmetros do TWSB.

A mecânica Lagrangiana é ideal para analisar sistemas com forças conservativas, por eliminar as restrições impostas pelas interações entre as diferentes forças atuando no sistema em qualquer sistema de coordenadas. Forças dissipativas e forças resultantes são levadas em consideração ao dividir-se as forças externas aplicadas ao sistema em dois grupos, somas das forças que geram energia potencial e soma das forças que geram energia cinética. Quando as leis de Newton para mecânica clássica não são convenientes, um exemplo é o caso do sistema estudado nesse trabalho, a mecânica Lagrangiana é amplamente usada em seu lugar para resolver problemas em física e engenharia. A mecânica Lagrangiana usa as energias potencial e cinética do sistema ao invés das forças e suas interações, como quando aplicado as leis de Newton. Enquanto a energia cinética reflete a energia do movimento do sistema, a energia potencial de um sistema reflete a energia das interações entre as partículas, isto é, quanto de energia qualquer uma das partículas terá devido todas as outras partículas e outras influências externas.

O lagrangiano é definido pela equação [\(1\),](#page-13-0) onde  $L$  é o lagrangiano,  $T$  é a energia cinética e  $V$  a energia potencial.

<span id="page-13-3"></span><span id="page-13-0"></span>
$$
L = T - V \tag{1}
$$

Uma vez obtido L, usamos a equação [\(2\)](#page-13-1) para obter as equações que descrevem o movimento do sistema.

<span id="page-13-1"></span>
$$
\frac{\mathrm{d}}{\mathrm{dt}} \left( \frac{\partial L}{\partial \dot{q}i} \right) - \frac{\partial L}{\partial qi} = Q_i \tag{2}
$$

Onde  $qi$  representa o sistema de coordenadas generalizadas do sistema, e  $Q_i$ representa a soma de todas as forças atuantes na direção das coordenadas generalizadas. No caso do sistema TWSB que estamos estudando, teremos:

- $Q_x = F$ .
- $qx = x$ ,  $q\theta = \theta$ .
- $\dot{a}x = \dot{x} \cdot \dot{a}\theta = \dot{\theta}$ .

Da equação [\(3\)](#page-13-2) até a equação [\(7\),](#page-13-3) estamos determinando a energia cinética do sistema.

$$
T = \frac{1}{2}M\dot{x}^2 + \frac{1}{2}mV_p^2
$$
 (3)

<span id="page-13-2"></span>5

$$
T = \frac{1}{2}M\dot{x}^2 + \frac{1}{2}m(V_x^2 + V_y^2)
$$
 (4)

$$
T = \frac{1}{2}M\dot{x}^2 + \frac{1}{2}m(\dot{x} - l\dot{\theta}\cos\theta)^2 + \frac{1}{2}m(-l\dot{\theta}\sin\theta)^2
$$
 (5)

$$
T = \frac{1}{2}(M+m)\dot{x}^2 + \frac{1}{2}m[-2\dot{x}l\dot{\theta}cos\theta + l^2\dot{\theta}^2 (cos\theta^2 + sin\theta^2)]
$$
 (6)

$$
T = \frac{1}{2}(M+m)\dot{x}^2 + \frac{1}{2}m(-2\dot{x}l\dot{\theta}cos\theta + l^2\dot{\theta}^2)
$$
 (7)

A energia potencial do sistema é dada pela equação [\(8\).](#page-14-0)

<span id="page-14-2"></span><span id="page-14-1"></span><span id="page-14-0"></span>
$$
V = mg \, \text{cos} \theta \tag{8}
$$

Temos então que o lagrangiano, L, do sistema é dado pela equação [\(9\).](#page-14-1)

$$
L = \frac{1}{2}(M+m)\dot{x}^2 + \frac{1}{2}m(-2\dot{x}l\dot{\theta}cos\theta + l^2\dot{\theta}^2) - mglcos\theta
$$
 (9)

Uma vez determinado L, podemos usar a equação [\(2\),](#page-14-2) para determinar as equações que descrevem o movimento do TWSB para um força externa **F** aplicada.

Primeiro resolvendo para  $qx = x$ , temos:

$$
\frac{\mathrm{d}}{\mathrm{dt}} \left( \frac{\partial L}{\partial \dot{x}} \right) - \frac{\partial L}{\partial x} = Q_x \tag{10}
$$

Onde:

$$
\frac{\partial L}{\partial \dot{x}} = (M+m)\dot{x} - ml\dot{\theta}\cos\theta\tag{11}
$$

$$
\frac{d}{dt}\left(\frac{\partial L}{\partial \dot{x}}\right) = (M+m)\ddot{x} - ml\ddot{\theta}\cos\theta + ml\dot{\theta}^2\sin\theta
$$
\n(12)

<span id="page-15-6"></span><span id="page-15-1"></span>
$$
\frac{\partial L}{\partial x} = 0 \tag{13}
$$

Logo, substituindo as equações [\(12\)](#page-15-0) e [\(13\),](#page-15-1) na equação [\(10\),](#page-15-2) obtemos:

$$
(M+m)\ddot{x} - ml\ddot{\theta}\cos\theta + ml\dot{\theta}^2\sin\theta = F \qquad (14)
$$

Agora resolvendo para  $q\theta = \theta$ , temos:

<span id="page-15-5"></span>
$$
\frac{\mathrm{d}}{\mathrm{dt}} \left( \frac{\partial L}{\partial \dot{\theta}} \right) - \frac{\partial L}{\partial \theta} = Q_{\theta} \tag{15}
$$

Onde:

<span id="page-15-3"></span>
$$
\frac{\partial L}{\partial \dot{\theta}} = -ml\dot{x}\cos\theta + ml^2\dot{\theta}
$$
 (16)

$$
\frac{d}{dt} \left( \frac{\partial L}{\partial \dot{\theta}} \right) = -ml\ddot{x}\cos\theta + ml\dot{x}\dot{\theta}\sin\theta - ml^2\ddot{\theta}
$$
 (17)

<span id="page-15-4"></span>
$$
\frac{\partial L}{\partial \theta} = m l \dot{x} \dot{\theta} \sin \theta + m l g \sin \theta \tag{18}
$$

Logo, substituindo as equações [\(17\)](#page-15-3) [e\(18\),](#page-15-4) na equação [\(15\),](#page-15-5) obtemos:

<span id="page-15-7"></span><span id="page-15-2"></span>
$$
-\ddot{x}\cos\theta + l\ddot{\theta} - g\sin\theta = 0\tag{19}
$$

Dessa forma, utilizando o método de Lagrange, obtemos as equações [\(14\)](#page-15-6) e [\(19\)](#page-15-7) que descrevem o movimento do TWSB para uma força externa **F** aplicada. Por questão de organização, essas equações são repetidas abaixo.

$$
(M+m)\ddot{x} - ml\ddot{\theta}\cos\theta + ml\dot{\theta}^2\sin\theta = F \qquad (20)
$$

<span id="page-15-0"></span>
$$
-\ddot{x}\cos\theta + l\ddot{\theta} - g\sin\theta = 0\tag{21}
$$

#### **3.3 Determinação da força F aplicada pelos Motores DC**

O nosso TWSB possui duas rodas, e em cada uma delas existe um motor DC acoplado que nos permitirá por meio de sua rotação aplicar um torque desejado em ambas as rodas, torque esse que se traduz na força **F** que será aplicada ao TWSB.

Nessa seção iremos realizar a modelagem dos motores DC utilizados no TWSB e por fim obter uma equação para força **F** em função dos parâmetros do motor DC.

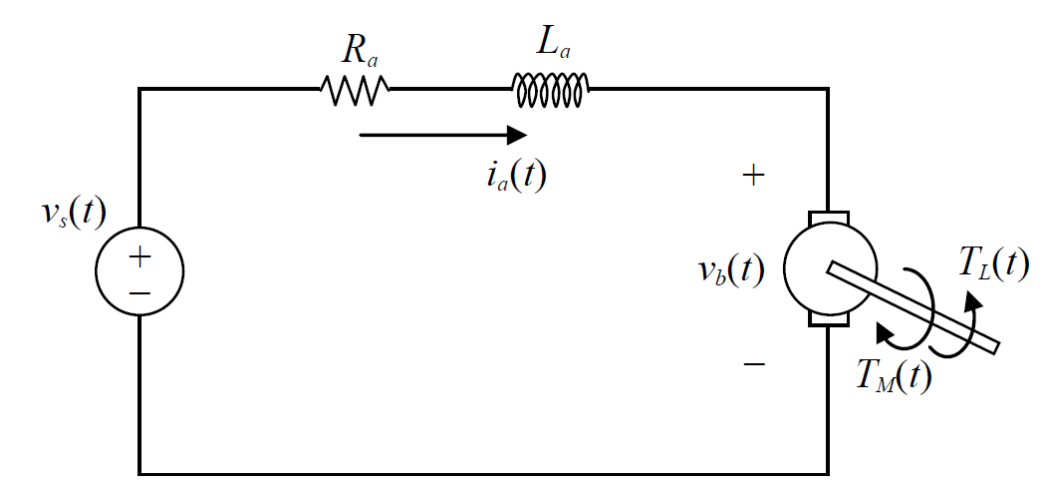

Figura 3 -Motor DC, representação elétrica.

<span id="page-16-0"></span>A representação para o sistema do motor DC adotada nesse trabalho pode ser vista na [Figura 3,](#page-16-0) onde incluímos a resistência da armadura  $R_a$  e a indutância do enrolamento  $L_a$ . De acordo com a lei de Kirchhoff das tensões, observando a Figura [3,](#page-16-0) derivamos a equação [\(22\),](#page-16-1)

<span id="page-16-1"></span>
$$
R_a i_a + L_a \frac{di_a}{dt} + v_b = v_s \tag{22}
$$

onde  $i_a$  é a corrente de armadura,  $v_b$  é a tensão gerada pela força eletromotiva (back emf), e  $v_s$  é a tensão da fonte de alimentação do motor DC. A *back emf* é proporcional a velocidade angular do motor w, e expressa por,

$$
v_b = k_b w \tag{23}
$$

onde  $k_b$  é a constate da força eletromotiva. Em adição a  $v_b$ , o motor DC também gera um torque  $T_m$  proporcional a corrente de armadura, dado por,

<span id="page-17-5"></span><span id="page-17-1"></span>
$$
T_m = k_t i_a \tag{24}
$$

onde  $k_t$  é a constante de torque.

Agora pegando a equação [\(22\),](#page-17-0) e dividindo por  $R_a$  obtemos:

$$
i_a + \frac{L_a}{R_a} \frac{di_a}{dt} + \frac{v_b}{R_a} = \frac{v_s}{R_a}
$$
 (25)

como  $R_a \gg L_a$ , a equação [\(25\)](#page-17-1) torna-se,

<span id="page-17-3"></span>
$$
i_a + \frac{v_b}{R_a} = \frac{v_s}{R_a} \tag{26}
$$

Substituindo a equação [\(23\)](#page-17-2) na equação [\(26\)](#page-17-3) e rearranjando os termos, obtemos:

<span id="page-17-4"></span>
$$
i_a = \frac{v_s}{R_a} - \frac{k_b w}{R_a} \tag{27}
$$

Substituindo a equação [\(27\),](#page-17-4) na equação [\(24\),](#page-17-5) e sabendo que  $w = v * R = \dot{x} *$  $R$ , onde  $R$  é o raio das rodas do TWSB e  $\dot{x}$  é a velocidade na direção  $x$ , obtemos:

<span id="page-17-6"></span><span id="page-17-0"></span>
$$
T_M = \frac{k_t}{R_a} v_s - \frac{k_t k_b}{R_a R} \dot{x}
$$
 (28)

Temos que a força aplicada em um ponto devido ao torque é dada por,  $T_M = F_M * d$  ou  $F_M = T_M/d$ , nesse caso  $d = R$ , sendo R o raio da roda. Substituindo essa equação na equação [\(28\),](#page-17-6) obtemos a equação [\(29\).](#page-17-7)

<span id="page-17-7"></span><span id="page-17-2"></span>
$$
F_M = \frac{k_t}{R_a R} v_s - \frac{k_t k_b}{R_a R^2} \dot{x}
$$
\n(29)

A força  $F_M$  é a força imposta por um motor na extremidade de uma das rodas na direção x. Logo a força externa **F** aplicada pelos dois motores DC nas duas rodas é dada por  $F = 2F_M$ , que substituindo na equação [\(29\),](#page-17-7) obtemos a expressão para força F aplicada no TWSB em função dos parâmetros do motores DC e dimensões das rodas, ver equação [\(30\).](#page-18-0)

<span id="page-18-3"></span><span id="page-18-1"></span><span id="page-18-0"></span>
$$
F = 2 * \frac{k_t}{R_a R} v_s - 2 * \frac{k_t k_b}{R_a R^2} \dot{x}
$$
 (30)

#### **3.4 Equações do movimento para o TWSB**

Iremos agora usar as equações [\(14\),](#page-18-1) [\(19\)](#page-18-2) e [\(30\),](#page-18-0) para obter as equações que descrevem o movimento do TWSB.

Substituindo a equação [\(30\),](#page-18-0) na equação [\(14\),](#page-18-1) e rearranjando a equação de forma para isolarmos o termo  $\ddot{x}$ , obtemos a seguinte equação:

$$
\ddot{x} = \frac{1}{(M+m)} \left( 2 * \frac{k_t}{R_a R} v_s - 2 * \frac{k_t k_b}{R_a R^2} \dot{x} + m l \ddot{\theta} \cos \theta - m l \dot{\theta}^2 \sin \theta \right) \tag{31}
$$

Isolando o termo  $\ddot{\theta}$  da equação [\(19\),](#page-18-2) e substituindo na equação [\(31\),](#page-18-3) obtemos a equação [\(32\)](#page-18-4) abaixo.

$$
\ddot{x} = \frac{1}{\left(M + m(1 - \cos\theta^2)\right)} \left(2 * \frac{k_t}{R_a R} v_s - 2 * \frac{k_t k_b}{R_a R^2} \dot{x} + mg \cos\theta \sin\theta - ml \dot{\theta}^2 \sin\theta\right) \tag{32}
$$

Por último substituindo a equação [\(32\),](#page-18-4) na equação [\(19\),](#page-18-2) e isolando o termo  $\ddot{\theta}$ , obtemos a equação [\(33\)](#page-18-5) abaixo.

<span id="page-18-5"></span><span id="page-18-4"></span><span id="page-18-2"></span>
$$
\ddot{\theta} = \frac{\cos\theta}{l(M+m(1-\cos\theta^2))} \left(2 * \frac{k_t}{R_a R} v_s - 2 * \frac{k_t k_b}{R_a R^2} - ml\dot{\theta}^2 \sin\theta\right) \dots + \frac{\text{gsin}\theta}{l} \left[1 + \frac{m\cos\theta^2}{(M+m(1-\cos\theta^2))}\right]
$$
\n(33)

As equações [\(32\)](#page-18-4) e [\(33\)](#page-18-5) descrevem o movimento do TWSB. Essas equações serão utilizadas para realizar o design do controlador. Visto que as equação [\(32\)](#page-18-4) e [\(33\)](#page-18-5) são equações não-lineares, antes de partimos para o design do controlador, é necessário realizar a linearização dessas equações em torno de um ponto de operação, isso será feito na próxima seção.

### **4 Linearização**

Um passo importante antes de realizar o design do controlador é a linearização das equações do sistema que se deseja controlar. Nessa seção iremos linearizar as equações [\(32\)](#page-20-0) e [\(33\)](#page-20-1) em torno de um ponto de operação e logo em seguida encontrar uma representação em espaço de estados.

Como o objetivo desse trabalho é realizar o controle do TWSB de modo que o pêndulo fique sempre na posição vertical, isto é  $\theta = 0^{\circ}$ , o ponto de operação escolhido será então  $\theta = 0^\circ$ . Quando estamos assumido que o ângulo  $\theta$  terá pequenas variações em torno de 0°, logo podemos fazer algumas aproximações como mostrado abaixo.

<span id="page-20-2"></span><span id="page-20-0"></span>
$$
Para θ ≅ 0°, temos
$$
  
\n• cosθ ≅ 1  
\n• sinθ ≈ 0  
\n•  $\dot{\theta} ≅ 0$  (34)

Usando as aproximações realizadas em [\(34\)](#page-20-2) nas equações [\(32\)](#page-20-0) e [\(33\),](#page-20-1) obtemos o conjunto de equações linearizadas [\(35\)](#page-20-3) e [\(36\).](#page-20-4)

<span id="page-20-4"></span><span id="page-20-3"></span><span id="page-20-1"></span>
$$
\ddot{x} = \frac{1}{M} \left( 2 * \frac{k_t}{R_a R} v_s - 2 * \frac{k_t k_b}{R_a R^2} \dot{x} + mg\theta \right)
$$
(35)

$$
\ddot{\theta} = \frac{1}{lM} \left( 2 * \frac{k_t}{R_a R} v_s - 2 * \frac{k_t k_b}{R_a R^2} \dot{x} + g \theta (M + m) \right)
$$
(36)

Agora que temos as equações linearizadas, podemos definir o espaço de estados. Representar as equações [\(35\)](#page-20-3) e [\(36\)](#page-20-4) em espaço de estados nos ajudará bastante no momento em que formos realizar o design do controlador.

Baseado nas equações [\(35\)](#page-20-3) e [\(36\),](#page-20-4) os estados escolhidos foram:

- $\bullet$   $x$ , posição na direção x.
- $\bullet$   $\theta$ , posição angular.
- $\bullet$   $\dot{x}$ , velocidade na direção x.
- $\cdot$   $\dot{\theta}$ , velocidade angular.

A representação em espaço de estados tem a forma das equações [\(37\)](#page-21-0) e (38), onde A, B, C e D, são matrizes lineares invariantes no tempo (LTI),  $X$  o vetor de estados,  $\dot{x}$  o vetor com as derivadas dos estados,  $U$  um vetor com as entradas do sistema e Y o vetor com as saídas do sistema.

<span id="page-21-0"></span>
$$
\dot{X} = AX + BU \tag{37}
$$

$$
Y = CX + DU \tag{38}
$$

Para estados escolhido acima, temos a seguinte representação em espaço de estados para o TWSB.

$$
\begin{bmatrix} \dot{x} \\ \dot{\theta} \\ \ddot{x} \\ \ddot{\theta} \end{bmatrix} = \begin{bmatrix} 0 & 0 & 1 & 0 \\ 0 & 0 & 0 & 1 \\ 0 & \frac{mg}{M} & -2 * \frac{k_t k_b}{MR_a R^2} & 0 \\ 0 & \frac{g(m+M)}{lM} & -2 * \frac{k_t k_b}{lMR_a R^2} & 0 \end{bmatrix} \begin{bmatrix} x \\ \dot{\theta} \\ \dot{x} \\ \dot{\theta} \end{bmatrix} + \begin{bmatrix} 0 \\ 0 \\ 2 * \frac{k_t}{MR_a R} \\ 2 * \frac{k_t}{lMR_a R} \end{bmatrix} v_s
$$
(39)

$$
Y = \begin{bmatrix} 0 & 1 & 0 & 0 \end{bmatrix} \begin{bmatrix} x \\ \theta \\ \dot{x} \\ \dot{\theta} \end{bmatrix} + \begin{bmatrix} 0 \end{bmatrix} v_s \tag{40}
$$

### **5 Análise do TWSB em malha aberta**

Um passo importante antes do design de um controlador é entender a dinâmica do sistema em malha aberta. Agora que conhecemos as equações não lineares, bem como a representação em espaço de estados do TWSB, iremos criar no Simulink um diagrama de blocos para representar as equação não lineares e o espaço de estados do sistema, de forma a verificar por meio de simulação a validade das aproximações realizadas na etapa de linearização e também entender um pouco mais do comportamento do sistema em malha aberta.

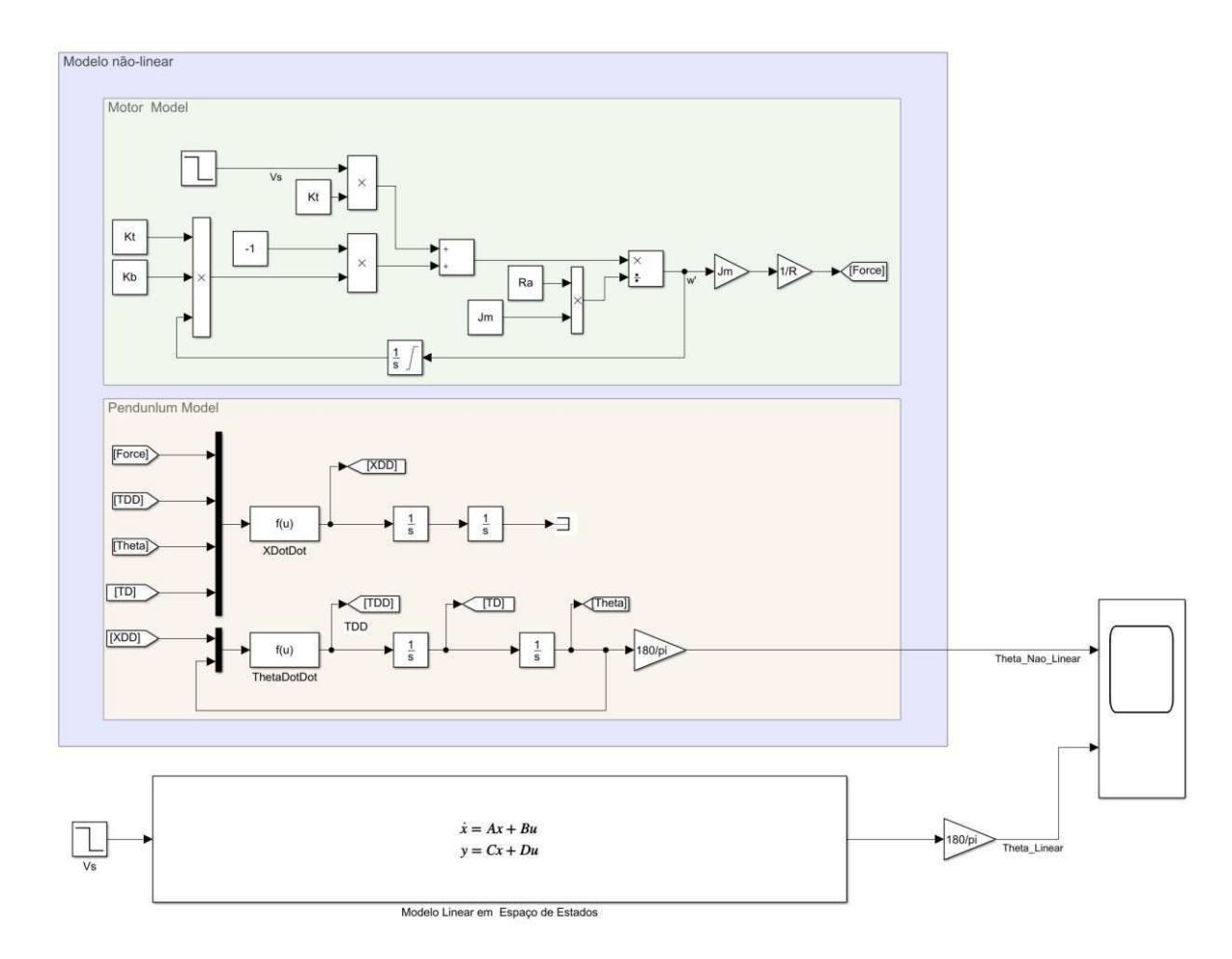

Figura 4: Modelos não-linear e linear do TWSB no Simulink.

<span id="page-22-0"></span>Na [Figura 4,](#page-22-0) temos o montagem realizada no Simulink. Na parte de cima da figura temos o modelo não-linear e na parte de baixo o modelo linear, representado em espaço de estados. Na entrada do sistema, aplicamos um pequeno pulso de tensão  $v_s$  de 1 volt por 01 segundos, para excitar os dois sistemas. Na saída de cada sistemas observamos o deslocamento angular  $\theta$ . Como pode ser visto na [Figura 5,](#page-23-0) observamos que para ângulos em torno de  $\theta = 0^{\circ}$ , os dois sistemas, linear e nãolinear possuem o mesmo comportamento, o que prova que a nossa linearização feita na seção anterior é válida e será bastante útil para o design do controlador.

<span id="page-23-4"></span><span id="page-23-2"></span><span id="page-23-1"></span>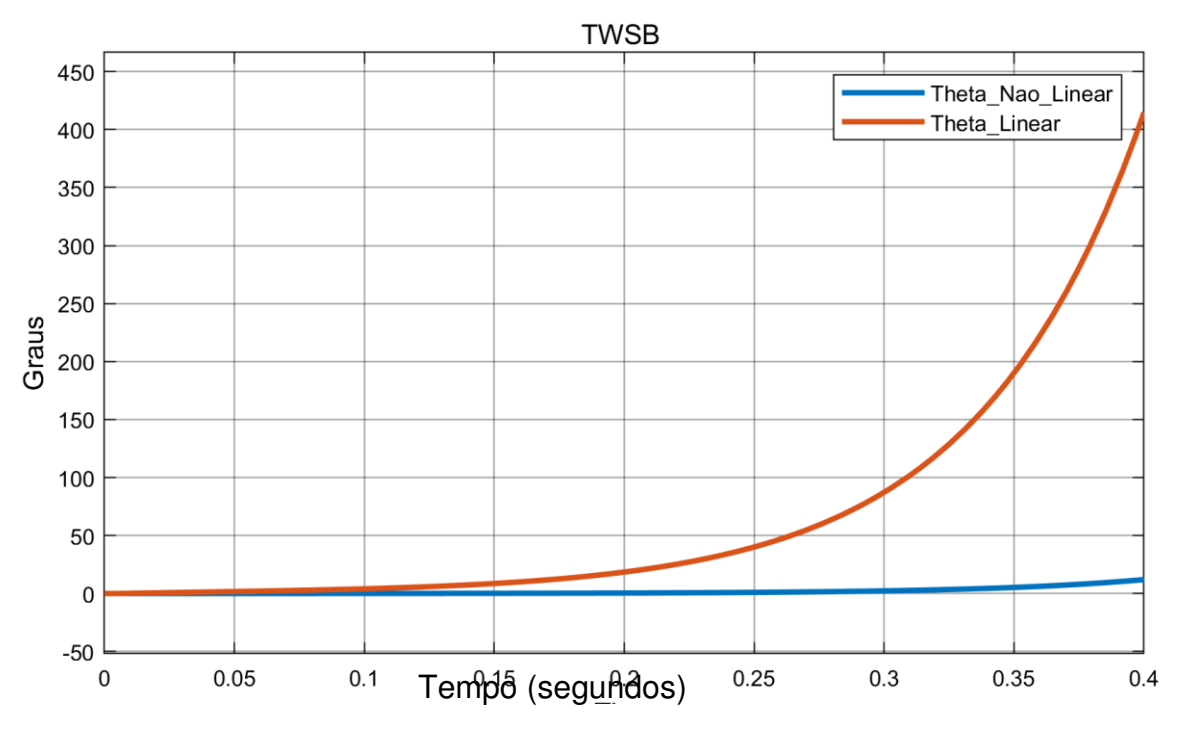

Figura 5: Comparação do ângulo theta para o sistema não-linear e linear.

<span id="page-23-3"></span><span id="page-23-0"></span>Os valores dos parâmetros usados nas equações encontram-se destacados na [Tabela 2.](#page-23-1)

Ainda dentro da análise do sistema em malha aberta, está a análise do polos do sistema. Sabemos que esse é um sistema instável, logo pelo menos um dos polos deva estar localizado no semiplano direito do plano complexo.

Os polos são os autovalores da matriz A presente na equação [\(37\),](#page-23-2) isto é,  $det|\gamma I - A| = 0$ , onde *I* é uma matriz identidade e γ são os autovalores ou polos de ܣ. Na [Tabela 3,](#page-23-3) temos os polos do sistema. Como um dos polos está localizado em 15.6440, temos que o sistema é instável. Na [Figura 6,](#page-23-4) temos uma representação gráfica dos polos e zeros do sistema estudado. Essa representação foi obtida com o uso do Matlab.

| <b>Parâmetros do TWSB</b> |                            |  |  |
|---------------------------|----------------------------|--|--|
| M                         | $0.5$ kg                   |  |  |
| т                         | $0.2$ kg                   |  |  |
| g                         | 9.81 $\frac{m}{s^2}$       |  |  |
| l                         | 0.05 <sub>m</sub>          |  |  |
| $k_t$                     | 0.0922 $\frac{N*m}{4}$     |  |  |
| $k_h$                     | 0.0922 $\frac{V*s}{rad}$   |  |  |
| $R_a$                     | $0.03425 \Omega$           |  |  |
| $\mathbf R$               | 2.8641 m                   |  |  |
| $J_m$                     | 4.1057e-04 $kg \times m^2$ |  |  |

Tabela 2: Parâmetros do TWSB

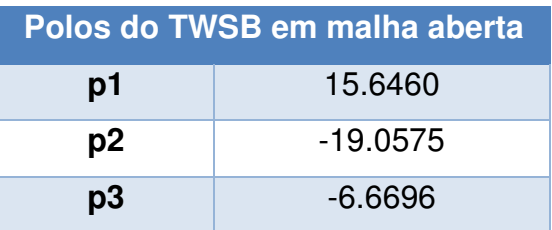

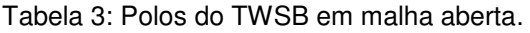

Agora que entendemos um pouco do comportamento do sistema em malha aberta, podemos seguir para a próxima etapa, onde utilizaremos uma estratégia para estabilizar e controlar o nosso TWSB.

Na equação [\(41\),](#page-24-0) temos a representação em função de transferência da relação  $\theta$  $V_a$ .

<span id="page-24-0"></span>
$$
\frac{\theta}{V_a} = \frac{75.19s + 5.343e - 14}{(s + 19.1)(s + 6.67)(s - 15.6)}
$$
(41)

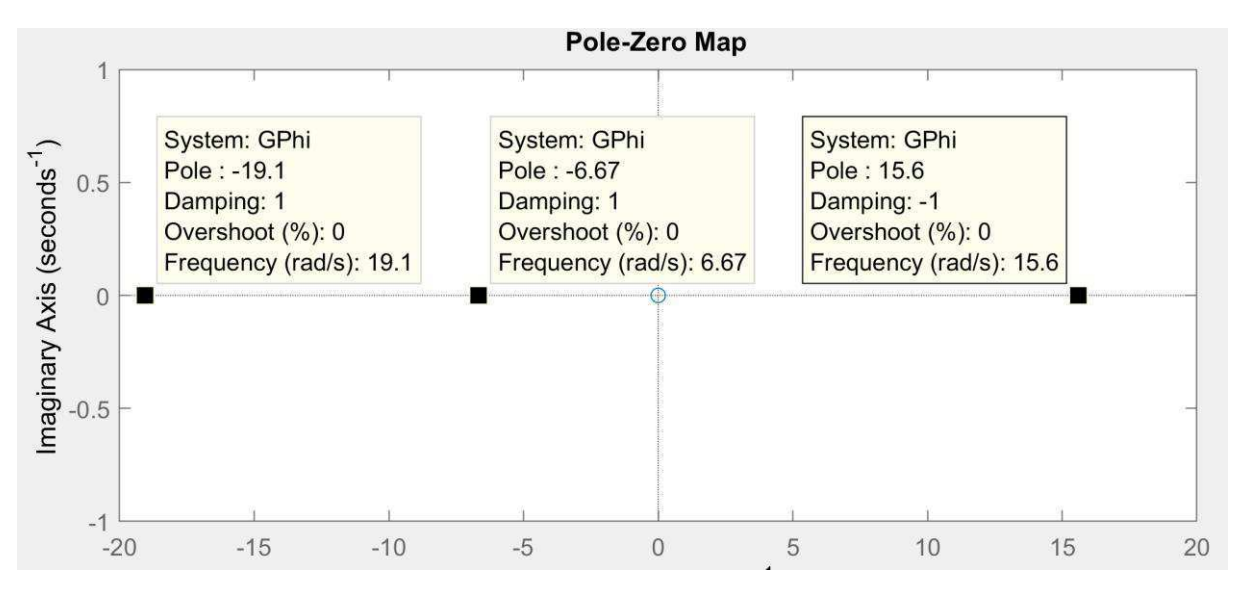

Figura 6: Gráfico com polos e zeros do TWSB em malha aberta.

Autor: Próprio autor.

### **6 Estratégia de controle**

Para realizar o controle do TWSB, foi escolhido um controlador do tipo PID. Esse tipo de controlador foi escolhido porque possui uma sintonia intuitiva, que quando bem realizada apresenta bons resultados. O diagrama de blocos de um controlador PID pode ser visto na [Figura 7.](#page-26-0) Na Figura 8 temos o diagrama de blocos do TWSB uma vez que o controlador PID é inserido e a malha é fechada.

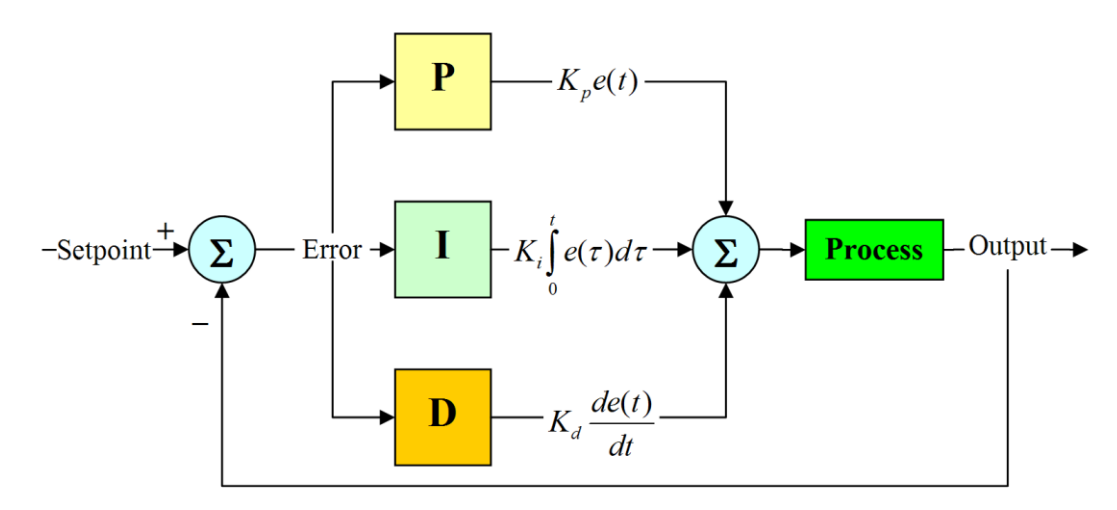

<span id="page-26-0"></span>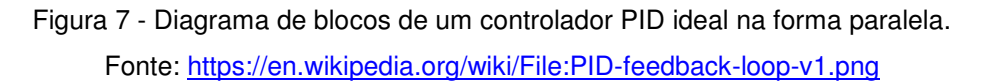

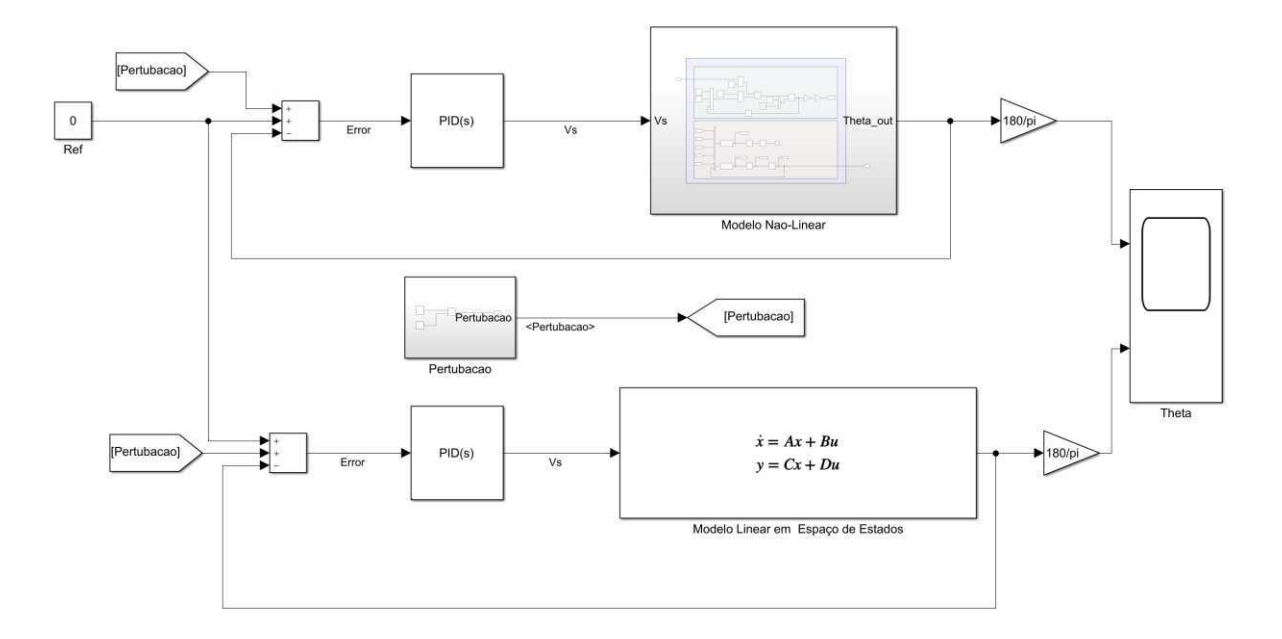

Figura 8 - Malha fechada com a introdução do controlador PID no Simulink. Autor: Próprio autor.

Na equação [\(42\),](#page-27-0) temos a forma geral de um controlador PID na sua forma paralela. Realizando algumas manipulações na equação [\(42\),](#page-27-0) obtemos as equações [\(43\)](#page-27-1) e [\(44\).](#page-27-2)

<span id="page-27-1"></span><span id="page-27-0"></span>
$$
PID(s) = K_P + \frac{K_I}{s} + K_D s \tag{42}
$$

$$
PID(s) = K_D * \left( \frac{s^2 + \frac{K_P}{K_D} s + \frac{K_I}{K_D}}{s} \right)
$$
(43)

<span id="page-27-2"></span>
$$
PID(s) = K_D * \left(\frac{(s+z1)(s+z2)}{s}\right) \tag{44}
$$

Na equação [\(44\),](#page-27-2) z1 e z2, são os zeros do controlador PID. Comparando as equações [\(43\)](#page-27-1) e [\(44\),](#page-27-2) podemos obter as relações descritas nas equações [\(45\)](#page-27-3) e [\(46\).](#page-27-4)

<span id="page-27-4"></span><span id="page-27-3"></span>
$$
\frac{K_I}{K_D} = z1 * z2 \text{ ou } K_I = z1 * z2 * K_D \tag{45}
$$

$$
\frac{K_P}{K_D} = z1 + z2 \text{ ou } K_P = (z1 + z2) * K_D \tag{46}
$$

Para realizar a sintonia do controlador, iremos usar o método do Lugar das Raízes ( Root Locus, do inglês). A ideia é escolher adequadamente os dois zeros do controlador e a partir do Lugar das Raízes escolher um valor apropriado para o ganho  $K<sub>D</sub>$ . Uma vez que sabemos quais são os zeros, z1 e z2 e o ganho  $K<sub>D</sub>$ , podemos utilizar as equações [\(45\)](#page-27-3) e [\(46\)](#page-27-4) para determinar os valores dos ganhos  $K_I$  e  $K_P$ .

#### **6.1 Passo a passo do design do PID**

Para auxiliar no design do controlador utilizamos o software Matlab e Simulink. Será mostrado o passo a passo do design do controlador dentro do ambiente do Matlab, facilitando assim que outros possam por meio desse trabalho utilizar o mesmo método junto com o Matlab em seus projetos.

#### **6.1.1 Criando a função de transferência do sistema**

Para utilizarmos o método do Lugar das Raízes no Matlab precisamos obter inicialmente a função de transferência do sistema em malha aberta. O [Script 1,](#page-28-0) mostra como obter as função de transferência do sistema em malha aberta a partir das matrizes A, B, C , D da representação em espaço de estados.

 $sys$   $ss$  =  $ss(A,B,C,D)$ ; **GPhi = tf(sys\_ss)**

<span id="page-28-0"></span>Script 1 : Cria a função de transferência a partir das matrizes de espaço de estados.

#### **6.1.2 Plotando o gráfico do Lugar das Raízes**

Para plotarmos o gráfico do Lugar das Raízes no Matlab é necessário obter também a função de transferência de controlador PID, porém, sem o ganho  $K<sub>D</sub>$ , já que esse será determinado utilizando o gráfico do Lugar das Raízes. Para determinar a função de transferência modificada do controlador PID, isto é com o ganho  $K<sub>D</sub>$  de fora da equação, precisamos escolher os zeros z1 e z2 do PID. Os zeros escolhidos foram  $z1 = 20 - 0.5i$  e  $z2 = 2 - 0.5i$ . Por último, para plotar o gráfico usamos a função **rlocus** do Matlab, passando como parâmetro para função, a multiplicação da função de transferência do TWSB pela função de transferência modificada do PID.

O [Script 2,](#page-28-1) cria a função de transferência modificada do PID para os zeros escolhidos e plota o gráfico do Lugar das Raízes.

```
%% Zeros
z1 = 20-0.5j; z2 = 20+0.5j;
Gc = tf([1 z1+z2 z1*z2],[1,0]);
%% Plot Root Locus
figure(1)
rlocus(Gc*GPhi)
```
Script 2: script para plotar o gráfico do Lugar das Raízes.

#### <span id="page-28-1"></span>**6.1.3 Escolhendo o ganho KD**

Para escolher o ganho  $K_p$ , devemos percorrer o gráfico do Lugar das Raízes gerado pelo [Script 2,](#page-28-1) até encontrar um ganho  $K<sub>D</sub>$  desejado.

Na [Figura 9,](#page-29-0) temos o gráfico do Lugar das Razies plotado, bem como o ganho  $K_D$  escolhido.

<span id="page-29-3"></span>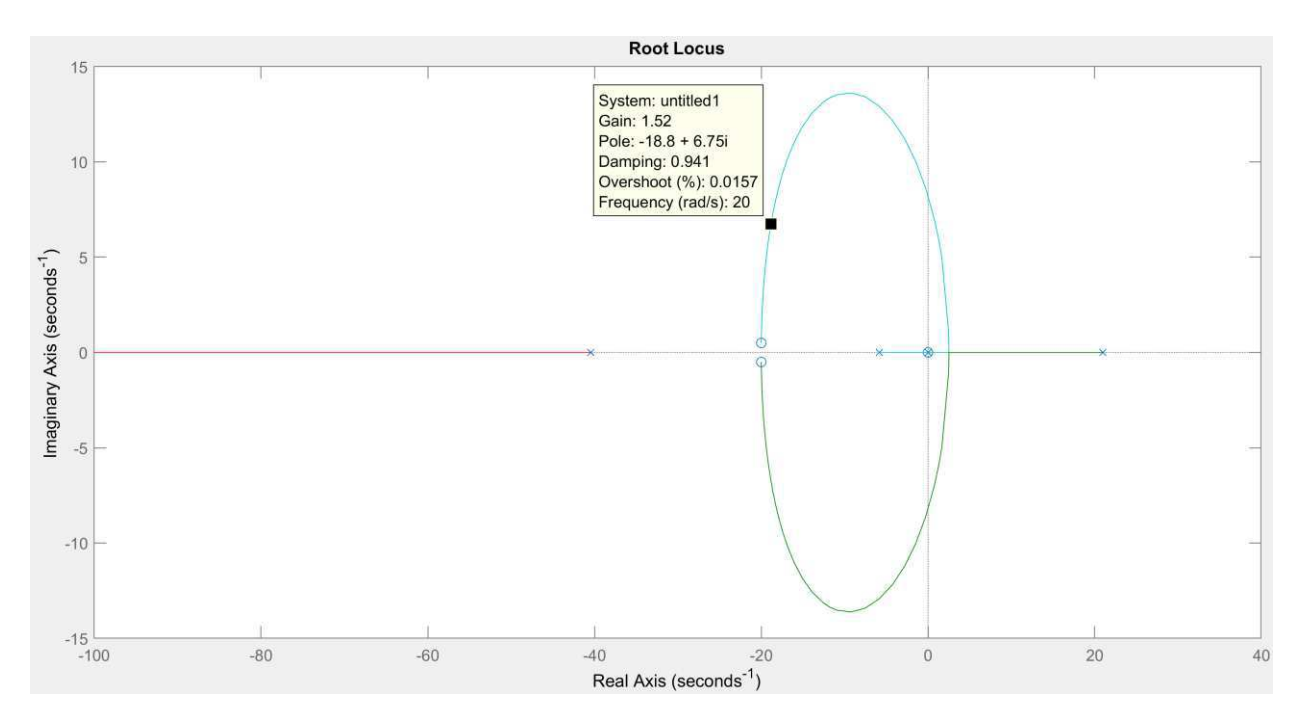

<span id="page-29-2"></span><span id="page-29-1"></span>Figura 9: Root Locus plotado para escolha do ganho derivativo  $K_p$ . Autor: Próprio autor.

#### <span id="page-29-4"></span><span id="page-29-0"></span>**6.1.4 Determinando KP e KI**

Uma vez que conhecemos o valor de  $K_p$ , usando as equações [\(45\)](#page-29-1) e [\(46\),](#page-29-2) encontramos os valores dos ganhos  $K_P$  e  $K_I$ . Para  $K_D = 1.52$ , temos que  $K_P = 60.8$  e  $K_I = 608.38.$ 

### **6.1.5 Polos e Zeros em malha fechada com o controlador**

Agora que escolhemos os ganhos do controlador, é importante realizar a análise da nova função de transferência malha fechada. O [Script 3](#page-29-3) cria a função de transferência de malha fechada para o controlador especificado e logo após plota o gráfico dos polos e zeros. Como podemos observar na [Figura 10,](#page-29-4) a ação do controlador faz com que o sistema fique estável, pois todos os polos estão localizados no semiplano esquerdo.

```
%% Poles & zeros close loop
close = feedback(KD*Gc*GPhi,1)
pzmap(close)
```
Script 3: Script para plotar os polos e zeros da função de transferência de malha fechada.

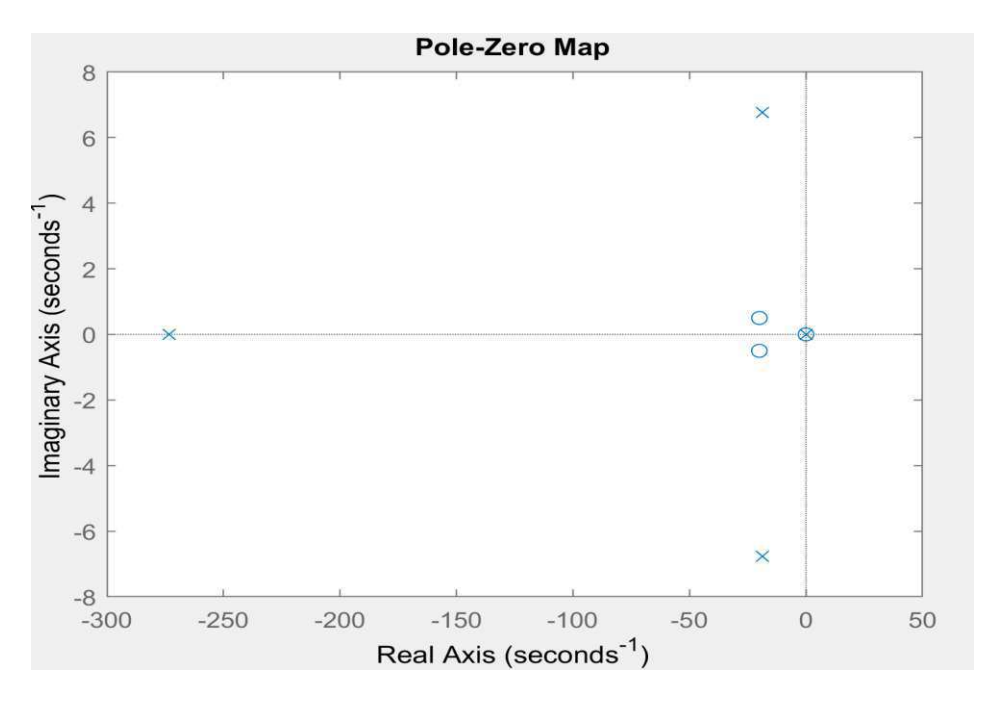

Figura 10: Polos e zeros da função de transferência de malha fechada com controlador. Autor: Próprio autor.

#### **6.1.6 Simulação da malha fechada**

Na [Figura 8,](#page-30-0) temos a representação do sistema em malha fechada com o controlador PID aplicado tanto no sistema não-linear como no sistema linear. O intuito dessa simulação é validar o design do controlador, bem como validar tudo o que foi desenvolvido ao longo desse trabalho. Na simulação, a entrada de referência é de  $\theta =$ 0 rad, porém é adicionada a essa entrada uma perturbação constituída de pulsos. Esses pulsos são usados para simular pequenos tapas ou choques que o TWSB pode sofrer. Um ruído branco também é adicionado ao sinal para simular o ruído intrínseco aos sensores responsáveis por mensurar o ângulo  $\theta$  atual do TWSB.

<span id="page-30-0"></span>Percebe-se na simulação que a saída do sistema não-linear e linear são praticamente iguais, e que mesmo com as perturbações aplicadas, o sistema se mantém estável e consegue voltar para posição de referência de  $\theta = 0$  rad, validando assim a estratégia de controle adotada.

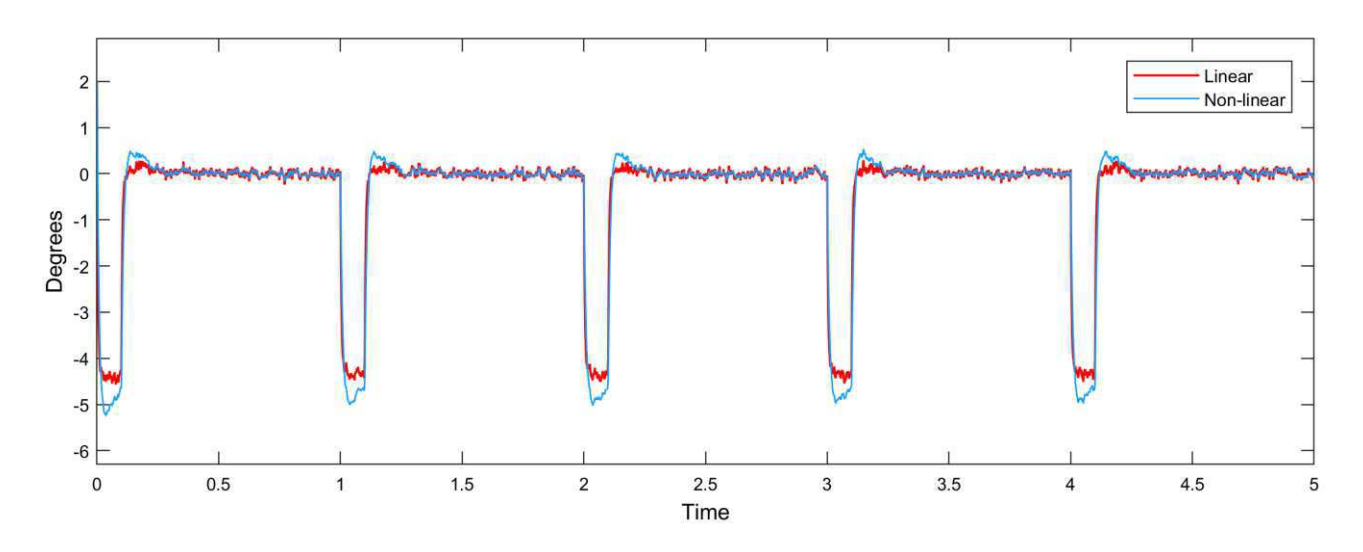

Figura 11: Resultado da simulação com controlador aplicados. Em azul a saída do sistema não-linear e em vermelho a saída do sistema linear.

Autor: Próprio autor.

# <span id="page-32-1"></span>**7 Passos para desenvolvimento do controlador para o TWSB do LIEC**

O LIEC possui como uma das suas plantas didáticas para estudo de aplicações de técnicas de controle, um TWBS, montado pelo próprio laboratório, durante o desenvolvimento desse trabalho. Essa plataforma foi montada para que estudantes de graduação, mestrado e doutorado possam implementar as técnicas de controle e sistemas embarcados estudadas de forma prática, permitindo assim a validação das mesmas. Na [Figura 13,](#page-32-0) temos uma imagem do TWSB desenvolvido durante esse trabalho.

<span id="page-32-2"></span>Tudo o que foi desenvolvido durante esse trabalho pode ser modificado e implementado na planta de TWSB do LIEC, porém, alguns passos devem ser tomados de forma que a implementação do controlador para a planta física seja bem sucedida, isso é que vamos descrever nessa seção.

#### **7.1 Passo 1: entender a modelagem do sistema.**

O primeiro passo que irá formar uma base sólida para o entendimento de todo o sistema e soluções de possíveis problemas que venham a surgir, é entender a modelagem realizada na seção [Modelagem do Sistema](#page-32-1) desse trabalho, que mostra a obtenção das equações que descrevem o movimento do sistema e a linearização que foi realizada na seção [Linearização.](#page-32-1) É indicado realizar algumas revisões básicas nos fundamentos de design de controladores PID e modelagem, caso necessário.

#### **7.2 Passo 2: identificação dos parâmetros do sistema.**

<span id="page-32-0"></span>Como o planta física possui parâmetros diferentes dos utilizados nesse trabalho, é necessário que a identificação desses parâmetros seja realizada. Os parâmetros necessários para serem identificados encontram-se na [Tabela 2.](#page-32-2) Esse passo é um pré-requisito para os passos que seguem. É possível encontrar na literatura diversas técnicas para identificar os parâmetros do TWSB, especialmente no que se refere a identificação dos parâmetros dos motores.

<span id="page-33-0"></span>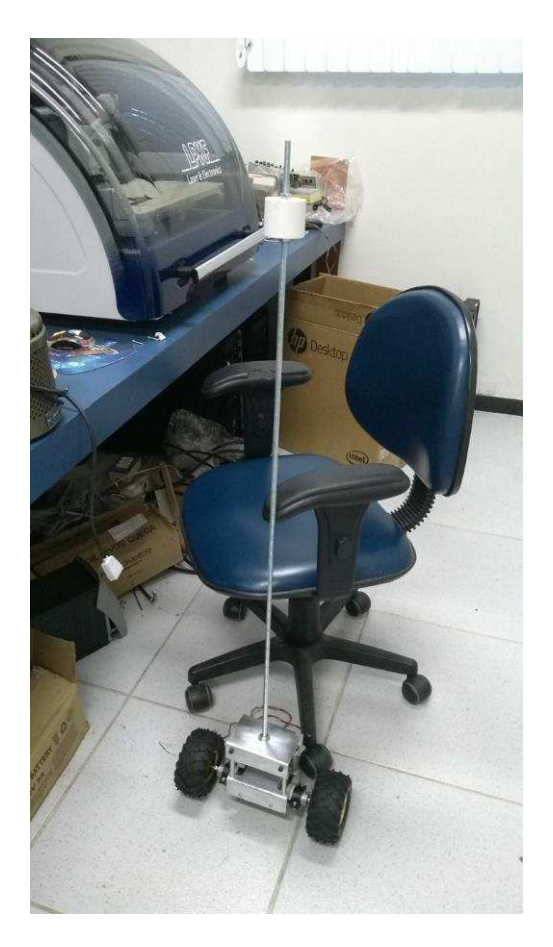

Figura 12: TWSB do LIEC. Autor: Próprio autor.

### **7.3 Passo 3: estudo do sistema em malha aberta por meio de simulação.**

Antes da etapa de design do controlador, é importante entender de forma detalhada o funcionamento em malha aberta do sistema a ser controlado. Como estamos tratando de uma planta física, pode ser perigoso implementar diretamente na planta física, especialmente para o caso do TWSB, testes de malha aberta. Neste caso, o estudo do comportamento do sistema em malha aberta deve ser realizado por meio de simulações utilizando o Simulink e Matlab, como mostrado na seção [Análise](#page-33-0)  [do TWSB em malha aberta.](#page-33-0)

### **7.4 Passo 4: design do controlador.**

Para realizar o design do controlador, diversas técnicas, especialmente no caso de um controlador PID, podem ser utilizadas. É indicado como uma técnica introdutória, utilizar os procedimentos realizados na seção [Estratégia de controle,](#page-33-0) para determinação dos ganhos do controlador,  $K_p$ ,  $K_l$  e  $K_p$ .

Realize diversas simulações até que a resposta deseja para o sistema seja encontrada, respeitando sempre a restrição do sistema, isto é, circuito de alimentação, e gama de valores possíveis das variáveis de controle.

# **7.5 Passo 5: desenvolvimento do algoritmo de controle para o sistema embarcado.**

De forma básica o algoritmo de controle do TWSB está resumido na [Figura 13.](#page-34-0) Onde o primeiro passo seria realizar a leitura do ângulo  $\theta$  atual, isso é feito com o uso do conjunto de sensores presentes na MPU 6050, filtrar ângulo com um filtro de Kalman ou filtro complementar e depois passar esse ângulo como entrada de uma função que computa a variável de controle da saída do controlador. A saída do controlador representa o nível de tensão que deve ser aplicado nos motores DC para colocar o TWSB na posição desejada. Todo esse procedimento deve ser realizado continuamente, possivelmente dentro de uma rotina periódica no microcontrolador.

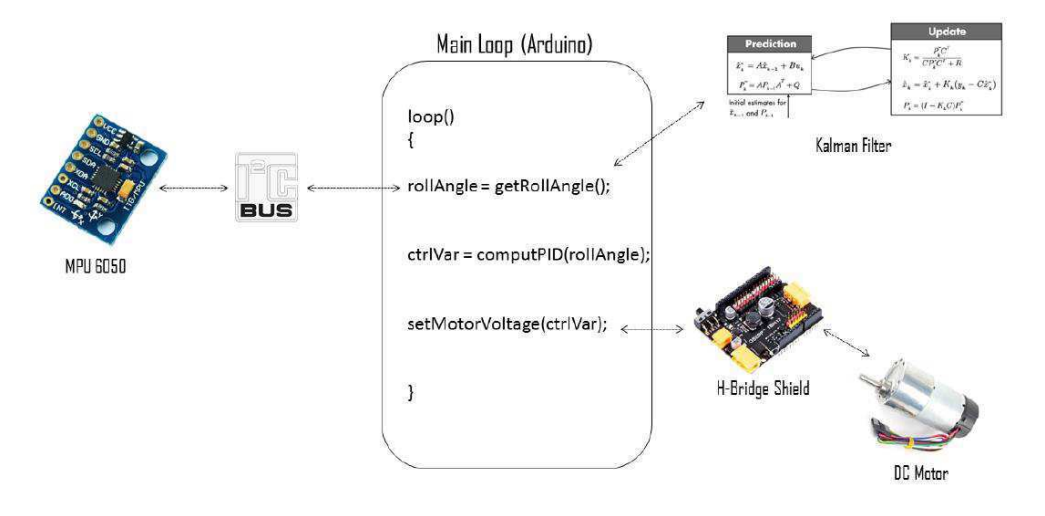

<span id="page-34-0"></span>Figura 13: Representação básica de um exemplo de rotina de implementação do algoritmo de controle em um microcontrolador. Autor: Próprio autor.

#### **8 Conclusão**

No decorrer desse trabalho, onde foi desenvolvido o design de um controlador PID para um TWSB, foi possível associar o conhecimento adquirido em diversas disciplinas acadêmicas e extra acadêmicas.

Foi possível colocar em prática muito do que foi aprendido durante os últimos anos no curso de Engenharia Elétrica, além de poder explorar outros ferramentais como o uso do Matlab e Simulink e metodologias emergentes no âmbito de desenvolvimento de projeto, como é o caso do Model-Based Design.

Como atividades futuras, espera-se aplicar tudo o que foi desenvolvido no TWSB do LIEC, em associação com a metodologia de desenvolvimento V-Model e Model-Based Design em todas a etapas do projeto. Espera-se também a produção de artigos científicos.

É certo dizer que as atividades desenvolvidas nesse trabalho foram de suma importância para minha formação profissional, uma vez que apresentou um conjunto de desafios, permitindo assim a aplicação dos mais diversos conhecimentos adquiridos.

Outra importante contribuição desse trabalho é que ele pode servir de base para outros colegas usarem as metodologias aplicadas durante o desenvolvimento da solução proposta nesse trabalho em seus futuros projetos.

### **9 Bibliografia**

Anon., s.d. State space control using LQR method for a cart-inverted pendulum. International Journal of Mechanical & Mechatronics Engineering IJMME-IJENS , Volume 17.

Chen, P. Y.-P., 2015. Dynamic System Simulation and Implementation, s.l.: CTU Department of Electrical and Computer Engineering 2015 Spring Course.

CONTROL, R. A., 2017. DC-motor modelling and parameter, s.l.: s.n.

Elisa Sara Varghese, A. K. V. a. B. V., 2017. Optimal control of inverted pendulum system using PID, s.l.: 14th ICSET-2017 IOP Publishing.

SULTAN, K., 2003. Inverted Pendulum Analysis, Design and Implementation, s.l.: s.n.

Widnall, S., 2009. *Energy Methods: Lagrange's Equations,* s.l.: s.n.

Yamamoto, Y., 2008. Control of self-balancing two-wheeled robot built with LEGO Mindstorms NXT, s.l.: s.n.

# **APÊNDICE**